## Facultad de Matemática, Astronomía, Física y Computación, U.N.C.

### Computación

Aula Virtual:<https://famaf.aulavirtual.unc.edu.ar/course/view.php?id=747> Resguardo tutoriales: https://www.famaf.unc.edu.ar/∼[moreschi/docencia/Computacion/](https://www.famaf.unc.edu.ar/~moreschi/docencia/Computacion/)

# Tutorial Problemas 1 de la Guía N◦ 6

### Problema 1:

Cuando se estudia probabilidad y procesos estocásticos, aparece naturalmente la función gaussiana o de Gauss o normal, definida por:

$$
g(y) = \frac{1}{\sqrt{2\pi}\sigma} \exp^{-\frac{(y-\mu)^2}{2\sigma^2}};
$$

que está centrada en  $\mu$  con ancho característico  $\sigma,$  que es su desviación estándar. A  $\sigma^2$  se la denomina la varianza de la distribución.

Suponga un proceso estocástico que se repite  $N$  veces y tiene una distribución de probabilidad  $P(y)$  dada por la función de Gauss, que asignamos a pasos en el espacio de las  $x \in [x_{\min}, x_{\max}]$ .

a) Usando python, simule una distribución para este proceso con los comandos:

```
1 import numpy as np
2
3 \times min = 0.
4 \times max = 1.45
6 # elecci ón de la semilla -----------------------------------------
7 np. random . seed (11)
8
9 # elecci ón de Nrep --------------------------------------------------
10 Nrep = 1001
11 x = np. linspace (xmin, xmax, Nrep)
12 \text{ y} = np. random randn (Nrep)
```
donde estamos usando la función RANDN del paquete RANDOM de NUMPY y asignaremos la distribución al espacio de las x.

- b) Defina una función  $gau(yy, prom, ancho)$  que sea la función gaussiana evaluada en yy, centrada en prom y con desviación estandar ancho.
- c) Genere un gráfico de y vs x, mostrando el resultado en pantalla y guardando el mismo en un archivo con nombre 'graficos/p1-normal-'+str(Nrep)+'.png'
- d) Genere un gráfico del histograma de este proceso y de la función de Gauss, con la elección de valores  $pro = 0$ . y anc = 1., haciendo uso de los comandos:

```
1 numbines = 502
3 n, bins, patches = plt.hist(y, numbines, density=False, facecolor='g',
4 alpha=0.75, label='histograma')
5 suma = n. sum ()
6 hbin = (bins [-1] - bins [0]) / numbins
```

```
7 integ = suma * hbin
8 plt. plot (bins, (integ*gau(bins, pro, anc)),'r',
            label='interior-1a} ' integ * Gausiana mu='+str(pro)+', sigma='+str(anc) )
```
muéstrelo en pantalla y guarde el gráfico en un archivo con el nombre 'graficos/p1-histograma- $'+str(Nrep)+'.png'$ 

 $e$ ) Genere un gráfico del histograma relativo de este proceso y de la función de Gauss, con la elección de valores  $pro = 0$ . y anc $r = 1$ ., haciendo uso de los comandos:

```
1 n, bins, patches = plt. hist (y, numbines, density=True, facecolor='g',
2 alpha=0.75, label='histograma')
3 plt. plot (bins, (gau (bins, pro, anc)),'r',
           label='Gaussian" and "++str(pro)+', sign a='+str(anc')
```
muéstrelo en pantalla y guarde el gráfico en un archivo con el nombre 'graficos/p1-histogramarelativo-'+str(Nrep)+'.png'

f) Genere un gráfico del histograma de la variable  $x$  con el comando:

```
1 n, bins, patches = plt hist (x, numbines, density=False, facecolor='g',
2 alpha=0.75, label='histograma')
```
muéstrelo en pantalla y guarde el gráfico en un archivo con el nombre 'graficos/p1-histograma $x$ -' $+$ str(Nrep) $+$ '.png'

g) Repita todo lo anterior ahora con la elección  $N = 10001$  y compare las simulaciones con la función gaussiana.

<u> 1989 - Jan Sterlinger, skriuwer fan de Amerikaanske kommunister (</u>

Los gráficos deben ser completados con título, etiquetas de curvas, etiquetas de ejes, etc.

#### Tutorial:

Guarde en el archivo p1 py las siguientes instrucciones:

```
1 """
2 definimos una variable con random y
3 hacemos el histograma correspondiente
4 - 11.11.115 import numpy as np
6 import matplotlib pyplot as plt
 7
8 def gau (yy, prom, ancho) :
9 return np.exp (-(yy - prom) **2/(2.*ancho **2)) / (np.sqrt (2.*np.pi)*ancho))
10
11
12 numbines = 5013 xmin = 0.
14 xmax = 1.4
15 pro = 0.
16 anc = 1.
17
18 # elección de la semilla -----------------
```

```
19 np random seed (11)
20
21 # elección de Nrep -------
22 Nrep = 1000
23 x = np. linspace (xmin , xmax , Nrep )
24 y = np. random randn (Nrep)
25 print ('x = 'x)26 print ('y ='y)
27 print ('len(x) =', len(x))
28 print('len(y) =', len(y))29
30 plt. figure ( figsize =(10 , 7.5) )
31 plt. title ('Distribución normal con '+ str (Nrep) +' puntos')
32 plt. xlabel ('x')
33 plt. ylabel ('y')
34 plt. grid ()
35 plt. plot(x, y,'o-', label='normal')
36 plt. legend (loc=" best ")
37 plt. savefig ('graficos/p1-normal-'+str (Nrep)+'.png', dpi=100)
38 plt. show ()
39
40
41 plt. figure ( figsize =(10 , 7.5) )
42 plt. title ('Histograma de la distribución normal con '+str (Nrep)+' puntos')
43 plt xlabel('y')44 plt. ylabel ('dn/dy ')
45 plt. grid ()
46 n, bins, patches = plt.hist(y, numbines, density=False, facecolor='g',
47 alpha=0.75, label='histograma')
48 suma = n sum()
49 hbin = (bins [-1]-bins [0])/numbines
50 integ = suma * hbin
51 plt. plot (bins, (integ*gau(bins, pro, anc)),'r',
52 label = 'integ * Gausiana mu= '+ str (pro) + ', sigma = '+ str (anc) )
53 plt. legend (loc=" best ")
54 plt. savefig ('graficos/p1-histograma -'+str(Nrep)+', png', dpi=100)55 plt. show ()
56
57
58 plt. figure ( figsize =(10 , 7.5) )
59 plt title ('Histograma relativo de la distribución normal con '
\begin{array}{ccc} 60 & + \text{str} (\text{Nrep}) + \prime \\ \end{array} puntos ')
61 plt xlabel ('y')
62 plt ylabel ('(1/N) dn/dy')
63 plt. grid ()
64 n, bins, patches = plt. hist(y, numbines, density=True, facecolor='g',
                                   alpha=0.75, label='histograma')
66 plt. plot ( bins , (gau(bins ,pro , anc) ) ,'r',
\begin{array}{c} 67 \\ 67 \end{array} label='Gausiana mu='+str (pro)+', sigma='+str (anc) )
68 plt. legend (loc=" best ")
69 plt. savefig ('graficos /p1 - histograma - relativo -'+ s t r ( Nrep ) +'. png ', dpi =100)
70 plt. show ()
71
72 #print ( ' suma = ', suma)
73 #print (' hbin = ', hbin)
74 #print('suma * hbin = ', (suma * hbin))
```

```
75 \text{ #print} ( n = ' , n)76 # print ( ' bins = ', bins)
77 #print ('patches =', patches)
 78
79 plt. figure ( figsize =(10 , 7.5) )
80 plt. title ('Histograma de x')
81 plt. xlabel ('x')
82 plt. ylabel ('dn/dx ')
83 plt. grid ()
84 n, bins, patches = plt.hist(x, numbines, density=False, facecolor='g',
85 alpha=0.75, label='histograma')
86 plt. legend (loc=" best ")
87 plt. savefig ('graficos/p1-histograma-x-'+str (Nrep)+'.png', dpi=100)
88 plt. show ()
89
90 # elección de Nrep ------
91 Nrep = 40000
92 x = np. linspace (xmin , xmax , Nrep )
93 y = np random randn (Nrep)
94 print (\; x = \; , x)95 print('y =', y)96 print('len(x) =', len(x))97 print('len(y) =', len(y))98
99 plt. figure ( figsize =(10 , 7.5) )
100 plt. title ('Distribución normal con '+ str (Nrep) +' puntos')
101 plt. xlabel ('x')
102 plt. ylabel ('y')
103 plt. grid ()
104 plt. plot(x, y, 'o-', label='normal')
105 plt. legend (loc=" best ")
106 plt. savefig ('graficos /p1 - normal -'+ s t r ( Nrep ) +'. png ', dpi =100)
107 plt. show ()
108
109
110 plt. figure ( figsize =(10 , 7.5) )
111 plt. title ('Histograma de la distribución normal con '+str (Nrep)+' puntos')
112 plt xlabel ('y')113 plt. ylabel ('dn/dy ')
114 plt. grid ()
115 n, bins, patches = plt. hist (y, numbines, density=False, facecolor='g',
116 alpha=0.75, label='histograma')
117 suma = n.sum()
118 hbin = (bins[-1]-bins[0])/numbines
119 integ = suma*hbin
120 plt. plot (bins , (integ*gau(bins, pro, anc)),'r',
121 label = 'integ * Gausiana mu='+str(pro)+', sigma = '+str(anc) )
122 plt. legend (loc=" best ")
123 plt. savefig ('graficos/p1-histograma - '+ str (Nrep) + '.png', dpi =100)
124 plt show ()
125
126 # quit ()
```
Desde la terminal ejecute:

python3 p1.py

e interprete el resultado.

Alternativamente ejecute:

python3

y vaya agregando uno a uno los bloques del programa.

- Estudie cada paso del programa y agrege comentarios explicativos.
- Altere el programa para probar distintas cosas.

Se deberían generar los siguientes gráficos:

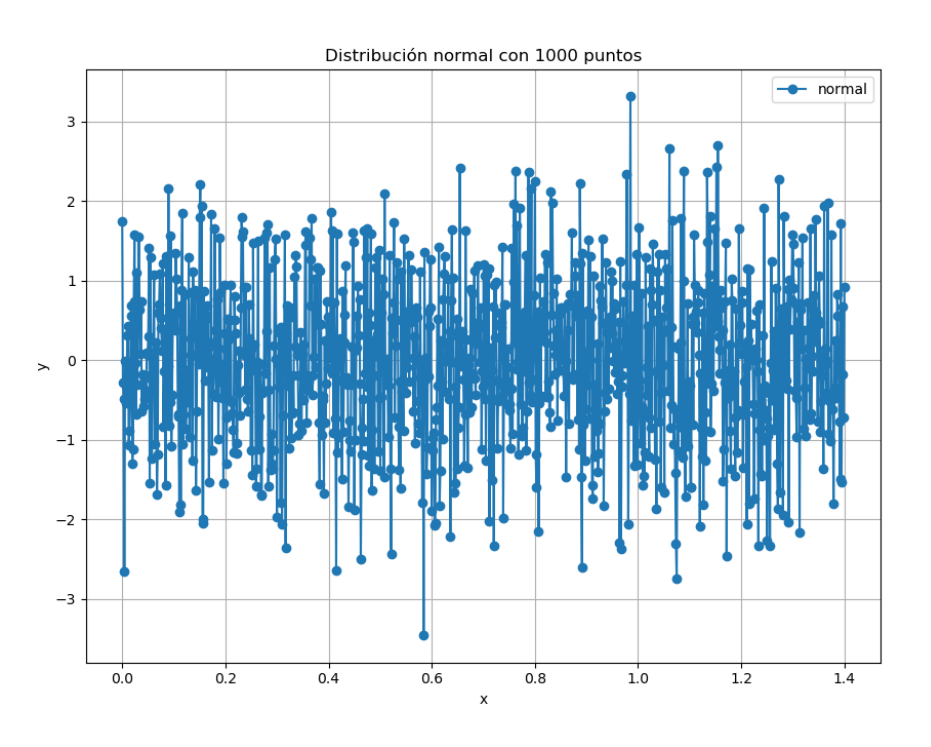

Figura 1: Distribución normal con 1000 puntos.

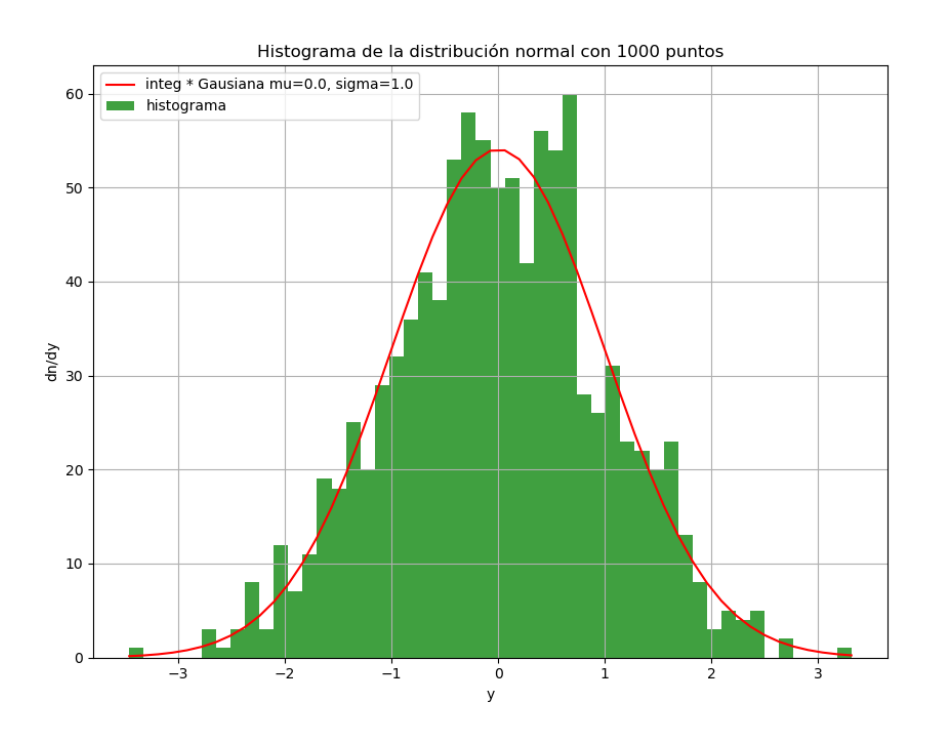

Figura 2: Histograma de la distribución con 1000 puntos.

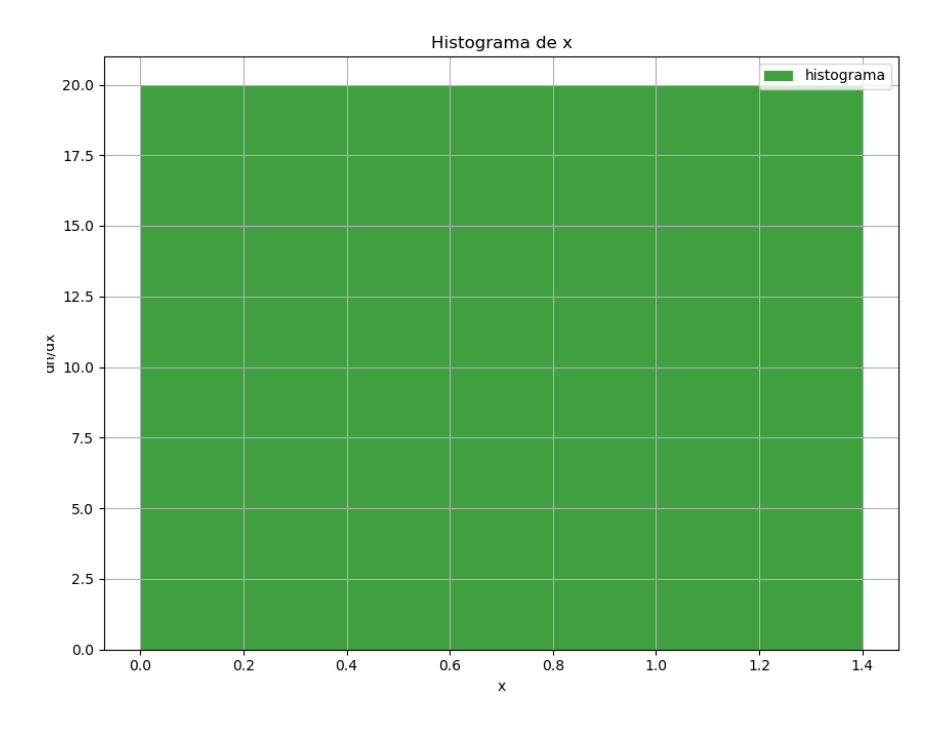

Figura 3: Histograma de la variable x con 1000 puntos.

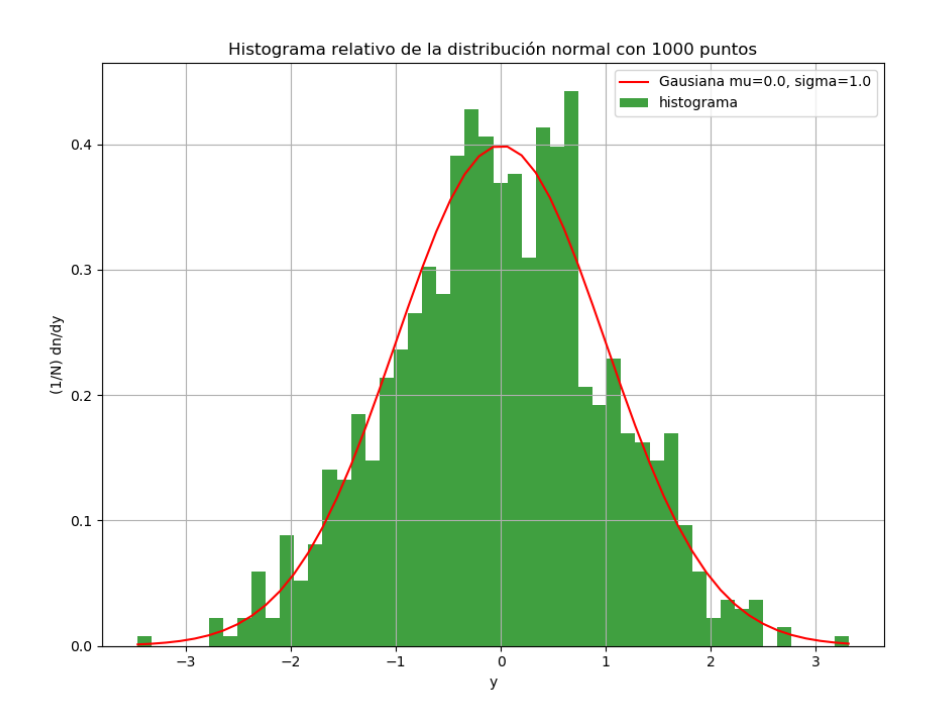

Figura 4: Histograma relativo de la distribución con 1000 puntos.

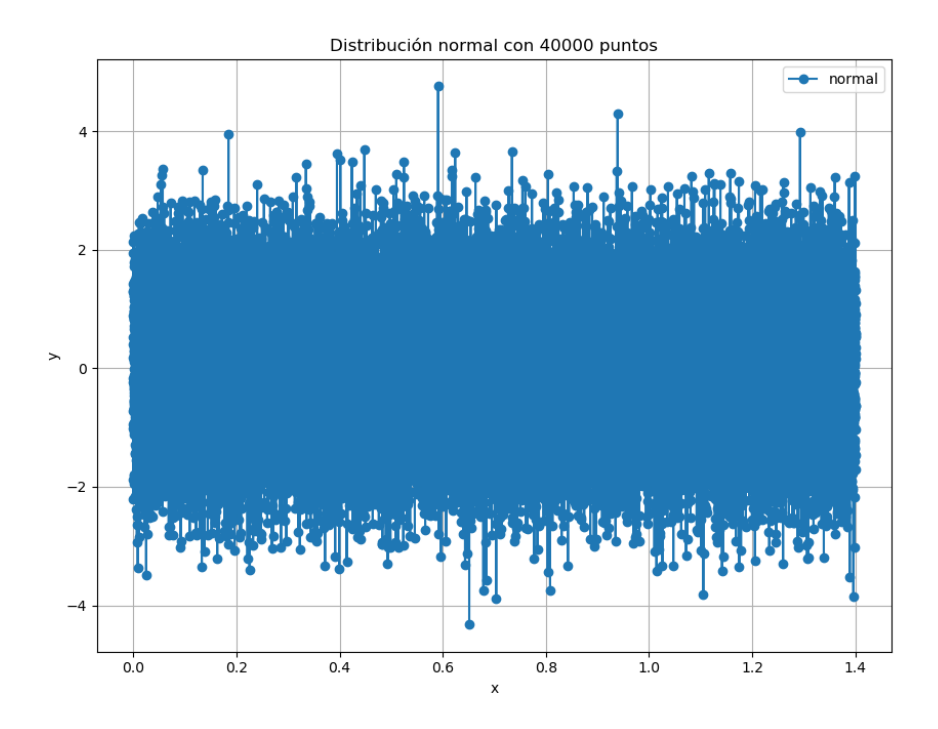

Figura 5: distribución normal con 40000 puntos.

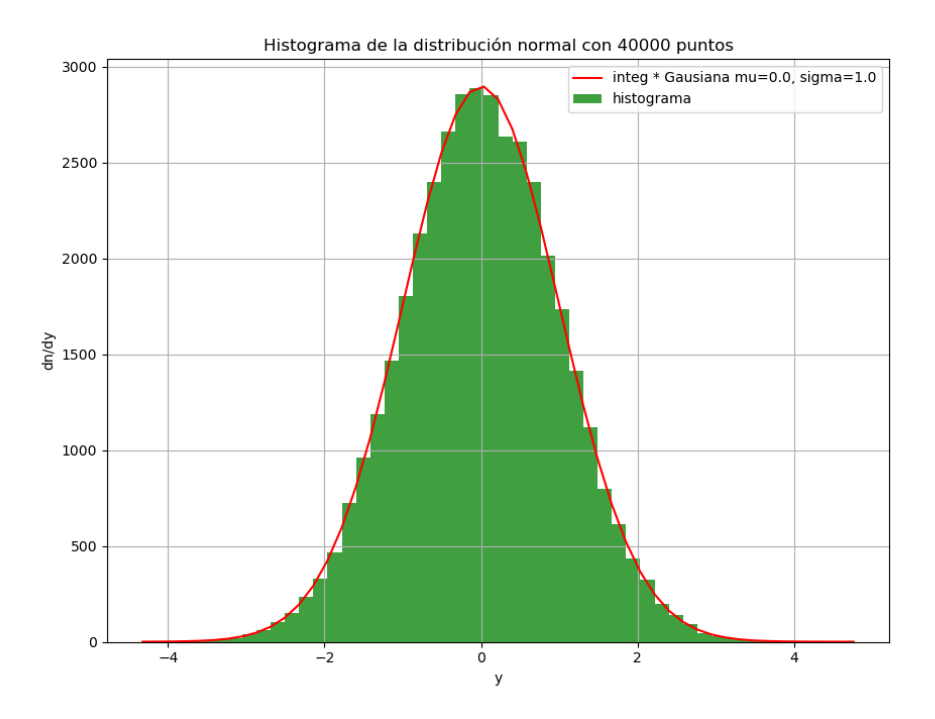

Figura 6: Histograma de la distribución con 40000 puntos.